# Курсовая работа

## ПРОГРАММИРОВАНИЕ В СИСТЕМАХ MATLAB И SCILAB

Цель работы: освоение основных элементов программирования в вычислительных пакетах MatLab и SciLab. Научиться решать системы уравнений в вычислительных пакетах.

## Справочные сведения по применению систем MatLab и SciLab

## Общие положения

Основным элементом, которым оперирует системы является двухмерный массив матрица. Даже число представляется как матрица размером 1x1. Это позволяет эффективно решать многие технические вычислительные задачи.

Системы обеспечивают интерактивную работу в режиме командной строки, что практически соответствует мощному калькулятору, и в режиме выполнения программ-файлов. Команды обоих систем практически полностью совпадают.

Указание «;» после операции позволяет НЕ выводить результат на экран, при этом значение переменной будет сохраняться в памяти системы.

#### Формирование векторов и матриц

 $x = [1 2 3 4 5]$  — создает вектор-строку из пяти элементов.

 $x = [1;2;3;4;5]$  — создает вектор-столбец из пяти элементов.

 $x = 1:0.5:20$  — создает вектор-строку из равноотстоящих на величину 0.5 элементов в диапазоне от 1 до 20.

 $x = (1:0.5:20)^{\prime}$  — создает вектор-столбец из равноотстоящих на величину 0.5 элементов в диапазоне от 1 до 20.

Символ  $\langle \langle \rangle \rangle$ обозначает ЭРМИТОВО сопряжение сочетание транспонирования и комплексного сопряжения. Если элементы вектора вещественные, комплексное сопряжение ничего не меняет.

Команда L=length(x) возвращает длину вектора х (количество точек в заданном векторе).

Точка используется и для указания поэлементных операций умножения и деления матриц.

Y=A\*B — умножение матриц A и B по правилам матричной алгебры.

Y=A.\*B — перемножает одноименные элементы матриц A и B.

Следующие матричные функции обеспечивают генерацию некоторых наиболее распространенных видов матриц размерностью M на N:

**zeros**(M,N) — генерация матрицы с нулевыми элементами,

 $ones(M,N)$  — генерация матрицы с единичными элементами,

 $rand(M,N)$  — генерация матрицы с элементами, имеющими случайные значения.

eye(M,N) — генерация матрицы с единичными диагональными элементами.

Операции с матрицами можно выполнять по правилам вычисления матриц, а так же выполнять действия по элементно - сравните:

 $>> A=[1 2 3; 4 5 6; 1 1 1];$  $\gg$  B=[1 2 1; 3 3 3; 3 2 1];  $>>$  C=A\*B  $C =$ 16 14 10 37 35 25  $7 \quad 7 \quad 5$  $>> D=A * B$  $D =$  $1 \quad 4 \quad 3$ 12 15 18  $\mathcal{E}$  $\overline{2}$  $\mathbf{1}$ .

## Работа с графическими средствами

Основные операторы графики:

 $plot()$  — построение графика в линейном масштабе,

 $polar()$  (в системе SciLab *polarplot* ())— построение графика в полярной системе координат,

 $mesh()$  — построение графика трехмерной поверхности,

 $plot3()$  — построение графика трехмерной поверхности,

 $surf()$  — построение графика трехмерной поверхности,

grid — задание пунктирной масштабной сетки,

**hold on** — сохранение предшествующих построений,

В системе MatLab если необходимо построить несколько графиков на одной картинке, то необходимо вставить команду «hold on». Все последующие графики будут накладываться на одну сетку. Отмена данной команды происходит повторным набором. В системе SciLab графики автоматически сохраняются (без дополнительной команды).

Чтобы графики были различны, их можно рисовать разными линиями и разным цветом:

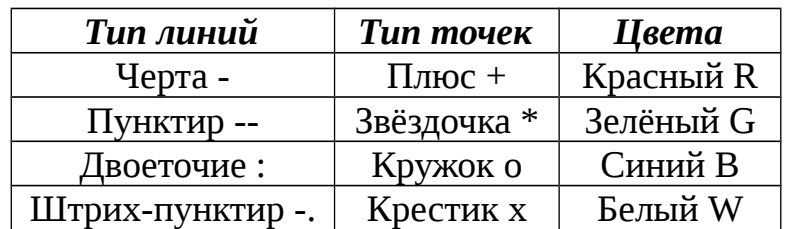

Примеры.

Построить графики затухающих колебаний:  $y \ 1(x) = e^{-0.2x} \sin(x), y2(x) = e^{-0.2x} \sin(x)$ <sup>0.2x</sup>cos(x), где x изменяется от 0 до 10 с шагом 0,1. Выполнение этого задания должно выглядеть следующим образом:

 $x=0:1:10;$  $y1 = exp(-.2*x) * sin(x);$  $y2 = exp(-.2*x)*cos(x);$  $plot(x, y1,'r^{*})$ , grid hold on  $plot(x, y2, 'g')$  (Puc.21).

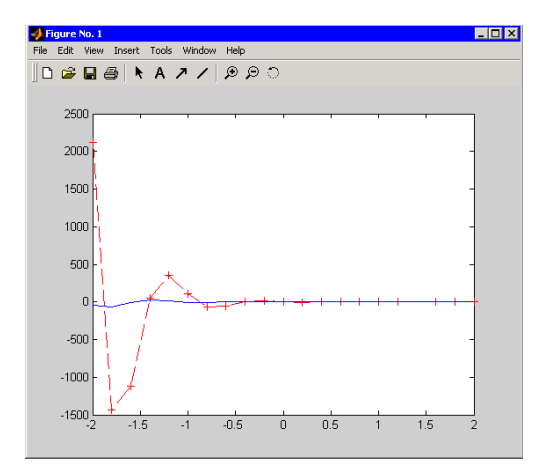

Рис.21. *Графики затухающих колебаний.*

Построить график полярного уравнения логарифмической спирали *r=e -***0.2***x* и добавить к ней единичную окружность. Выполнение этого задания должно выглядеть следующим образом:

*x*=0:.1:10; *y*=exp(-.2\**x*)

*polar*(*x*,*y*),*grid* (Рис.22).

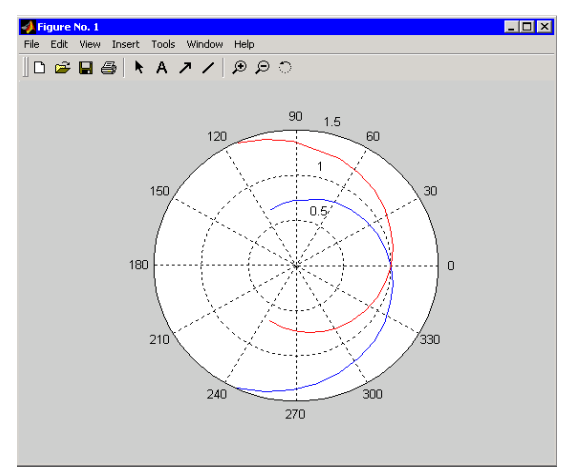

Рис.22. *Графики в полярной системе координат.*

Построить график трехмерной поверхности

$$
z = \frac{\sin(\sqrt{x^2 + y^2})}{\sqrt{x^2 + y^2}}.
$$

Выполнение этого задания должно выглядеть следующим образом:

- >> [*x*,*y*]=*meshgrid*(-15:0.5:15);
- $>> R$ =sqrt( $x$ .^2+ $y$ .^2)+eps;

 $>> z = \sin (R)$ ./*R*;

# >> *plot3*(*x*,*y*,*z*),*grid*

Что бы график выглядел более гладким можно выбрать *surf*(*x*,*y*,*z*). если необходимо стереть грани и сделать график гладким необходимо набрать следующие команды:

 $\gg$  *surf*(*x*,*y*,*z*);

>> *shading interp* (Рис.23).

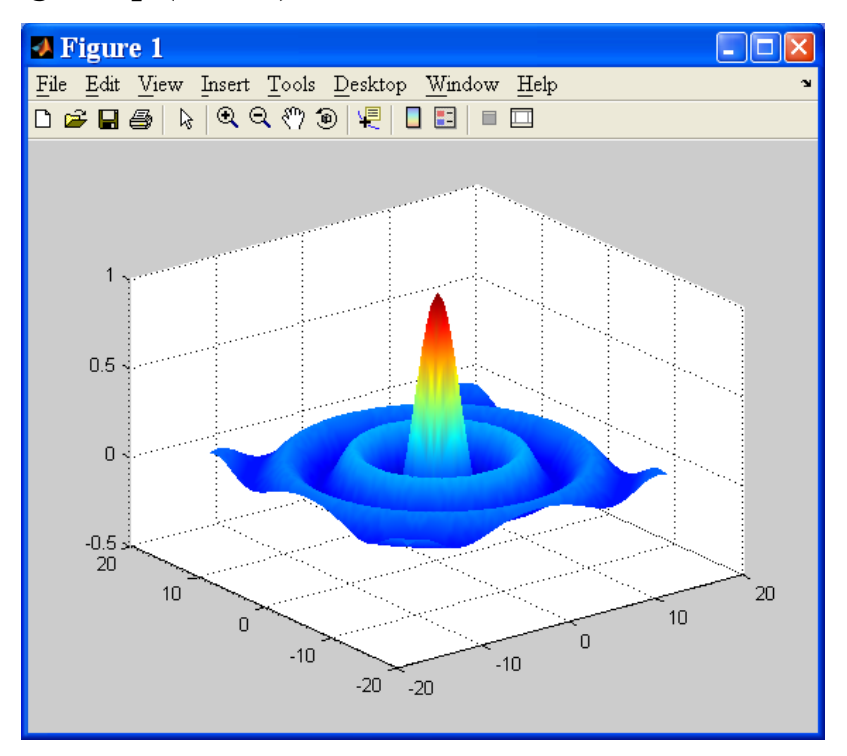

Рис.23. *График трехмерной поверхности.*

## *Задание и порядок выполнения курсовой работы*

*1.* В выбранной системе определить область определения каждой функции отдельно.

*2.* Построить отдельно графики каждой функции (интервал аргумента от-100 до100).

*3.* Найти общую область аргументов функций и построить два графика (разных цветов) на одной сетке.

*4.* Выбрать точку пересечения (возможно одну из нескольких) показать ее (увеличить масштаб); определить интервал и шаг программирования (общее число точек д.б. не менее 150).

*5.* Написать программу реализующую решение системы графически (точка пересечения является точкой перехода между функциями).

*6.* Создать отчет, содержащий действия по заданию и результаты вычислений (графики и таблицу значкеий) из пакетов.

#### *Вариант 1.*

$$
y = \frac{1}{(a^2 - x^2)^3}
$$
  
y =  $\frac{x}{0.4 \cdot a^2 \cdot (a^2 - x^2)^2} + \frac{3x}{0.8 \cdot a^4 \cdot (a^2 - x^2)} + \frac{3}{0.16 \cdot a^3} \cdot \ln\left(\left|\frac{a + x}{a - x}\right|\right)$ 

*Вариант 2.*

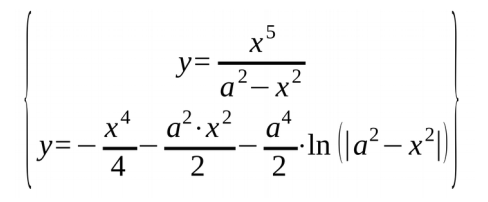

*Вариант 3.*

$$
y=\frac{x^2}{\sqrt{a+b\cdot x}}
$$
  
y=\frac{2}{b^3}\cdot\left(\sqrt{a+b\cdot x}+\frac{2\cdot a}{\sqrt{a+b\cdot x}}-\frac{a^2}{3\sqrt[3]{(a+b\cdot x)^2}}\right)

*Вариант 4.*

$$
y = \frac{\sqrt{a+bx}}{x^3}
$$
  
y =  $-\frac{1}{4a^4 x^4} - \frac{1}{a^6 x^2} + \frac{1}{2a^6 (a^2 - x^2)} + \frac{3}{2a^8} \ln |\frac{x^2}{a^2 - x^2}|;$ 

$$
y = \frac{\sqrt{a+b\cdot x}}{x^3}
$$
  
y =  $-\frac{1}{4\cdot a^4\cdot x^4} + \frac{1}{a^3\cdot x^2} - \frac{1}{2\cdot a^2\cdot (a^2 - x^2)} + \frac{3}{2\cdot a^3} \cdot \ln\left|\frac{x^2}{a^2 - x^2}\right|\right|$ 

*Вариант 5.*

$$
y = \frac{x}{(a^3 - x^3)}
$$
  
y =  $-\frac{1}{a^4 \cdot x} + \frac{x}{2 \cdot a^2 \cdot (a^2 - x^2)} + \frac{3}{4 \cdot a^3} \ln\left(\left|\frac{a + x}{a - x}\right|\right)$ 

*Вариант 6.*

$$
y = \frac{a \cdot \cos(x)}{x^2}
$$
  

$$
y = \frac{1}{2 \cdot (a + \cos(x))} + \frac{1}{2} \cdot \ln \left( | \text{tg} \left( \frac{x}{2} \right) | \right)
$$

*Вариант 7.*

$$
\left\{\n\begin{array}{l}\ny = \left(-a\right) \cdot \ln \left(\left|\left\{tg\left(x\right)\right|\right\}\right) \\
y = \frac{x^4}{8} - \left(\frac{x^3}{4} - \frac{3 \cdot x}{8}\right) \cdot \sin\left(a \cdot x\right) - \left(\frac{3 \cdot x^2}{8} - a\right) \cdot \cos\left(2 \cdot x\right)\right\}\n\end{array}\n\right\}
$$

*Вариант 8.*

$$
y = \frac{1}{a+b \cdot \cos(x)}
$$
  

$$
y = \frac{1}{a+b \cdot \cos(x)}
$$
  

$$
y = \frac{2 \cdot a}{b^3} \cdot \left[ \frac{-1}{(b-6) \cdot \sqrt[3]{(a+b \cdot x)^{(a-6)}}} + \frac{2 \cdot a}{(b-4) \cdot \sqrt[4]{(a+b \cdot x)^{(a-4)}}} - \frac{a^2}{(b-2) \cdot \sqrt[3]{(a+b \cdot x)^{(a-2)}}} \right]
$$

*Вариант 9.*

$$
y = \frac{\cos(x)}{a+b \cdot \cos(x)}
$$
  

$$
y = \frac{\sqrt{x}}{a^2 \cdot (a^2 - b^2 \cdot x)} + \frac{1}{2 \cdot a^3 \cdot b} \cdot \ln\left(\frac{a+b \cdot \sqrt{x}}{a-b \cdot \sqrt{x}}\right)
$$

# *Вариант 10.*

$$
y = \frac{\cos(x)}{\sin x (a + \sin(x))}
$$
  

$$
y = \frac{1}{\sqrt{a}} \cdot \ln \left( \left| \frac{\sqrt{a + b \cdot x} - \sqrt{a}}{\sqrt{a + b \cdot x} + \sqrt{a}} \right| \right)
$$

*Вариант 11.*

$$
y=\frac{a \cdot x}{\sqrt{x^2-3\cdot x+2}}
$$
  
y=a·lg (sin(x-3))+ $\sqrt{16-x^2}$ 

*Вариант 12.*

$$
\left(y=\frac{\sqrt{a^2-|x|}}{1+\sqrt[3]{\sin(x)}}\right)
$$

*Вариант 13.*

$$
y=\frac{1}{\sqrt{|x|-a\cdot x}}
$$
  
y=lg $\left(\frac{a\cdot x-5}{x^2-10x+24}\right)-\sqrt[3]{(x+5)}$ 

*Вариант 14.*

$$
\begin{pmatrix} y=\frac{1}{\sqrt{a\cdot x-|x|}} \\ y=\lg\left(a-\lg\left(x^2-5x+16\right)\right) \end{pmatrix}
$$

*Вариант 15.*

$$
\begin{cases}\ny = \lg|\sin(a \cdot x)| \\
y = \sqrt{x^2 - 3 \cdot x + 2} + \frac{a}{\sqrt{3 + 2 \cdot x - x^2}}\n\end{cases}
$$

*Вариант 16.*

$$
\left(y = \frac{\log_{x}(2^{a})}{\sqrt[3]{2 \cdot x - a}} + \frac{5}{\sqrt[4]{(x^{2} + 2)^{3}}}\right)
$$

*Вариант 17.*

$$
\left(y = \sin(a \cdot x) + \cos\left(\frac{x}{2}\right) + tg\left(x\right) + \sin\left(x\right) \right)
$$

$$
y = \left(\frac{a}{\sqrt{x}} - \sqrt{3}\right) \cdot \left(4 \cdot x \cdot \sqrt[3]{x} + \frac{\sqrt[3]{x^2}}{a \cdot x}\right)
$$

Вариант 18.

$$
y=lg\left(\frac{a-x}{a+x}\right)
$$
  

$$
y=\frac{\sin(x)}{a\cdot\cos^4(x)}+\frac{3\cdot\sin(x)}{a^2\cdot\cos^2(x)}+\frac{3}{8}\cdot\ln\left(\frac{a+tg\left(\frac{x}{2}\right)}{a-tg\left(\frac{x}{2}\right)}\right)
$$

Вариант 19.

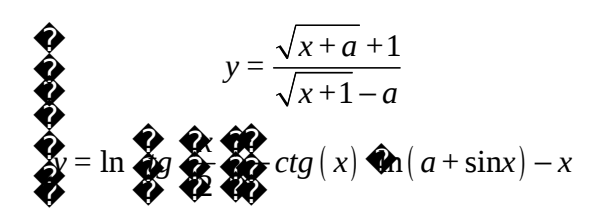

Вариант 20.

$$
y = \frac{a \cdot \sqrt[3]{x}}{x \cdot (\sqrt{x} + \sqrt[3]{x})}
$$

$$
y = \frac{\sin^2(x)}{a + ctg(x)} + \frac{\cos^2(x)}{a + tg(x)}
$$

Вариант 21.

$$
\left(y = \frac{\sqrt{x}}{a^2 \cdot (a^2 - b^2 \cdot x)} + \frac{1}{2 \cdot a^3 \cdot b} \cdot \ln\left(\left|\frac{a + b \cdot \sqrt{x}}{a - b \cdot \sqrt{x}}\right|\right)\right)
$$

$$
y = \frac{b}{\sqrt{|x| - a \cdot x}}
$$

Вариант 22.

$$
y = \frac{\cos(x)}{a+b \cdot \cos(x)}
$$
  
y =  $-\frac{b}{4 \cdot a^2 \cdot x^4} - \frac{b}{a^3 \cdot x^2} + \frac{b}{2 \cdot a^2 \cdot (a^2 - x^2)} + \frac{3}{2 \cdot a^3} \cdot \ln\left(\left|\frac{x^2}{a^2 - x^2}\right|\right)$ 

Вариант 23.

$$
\left\{\n\begin{array}{l}\ny = a \cdot \lg\left(\sin\left(b \cdot x\right)\right) \\
y = \frac{2}{b^3} \cdot \left[\n\frac{-1}{\left(a - 6\right) \cdot \sqrt[3]{\left(a + b \cdot x\right)^{\left(b - 6\right)}}}\n+\n\frac{2 \cdot a}{\left(a - 4\right) \cdot \sqrt[3]{\left(a + b \cdot x\right)^{\left(b - 4\right)}}}\n-\n\frac{a^2}{\left(a - 2\right) \cdot \sqrt[3]{\left(a + b \cdot x\right)^{\left(b - 2\right)}}}\n\end{array}\n\right\}
$$

Вариант 24.

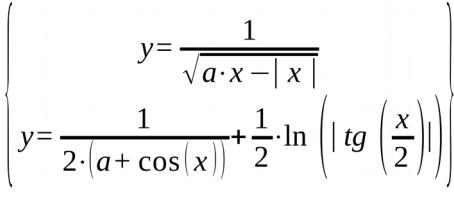

Вариант 25.

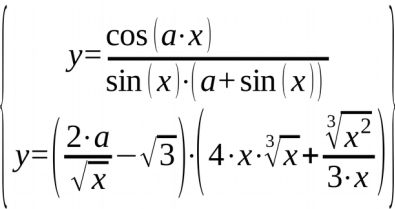

## Программирование в системах MatLab и SciLab

#### Общая схема построения программы

При решении задачи графическим способом и составлении программы в вычислительных системах необходимо точно представлять область  $\overline{M}$ количество независимых переменных.

Программа вычисляет значения поточечно, поэтому при написании формулы можно не использовать поэлементное умножение, а использовать обычные арифметические операции. После формулы необходимо ставить «;»; при отсутствии данного символа вычислительный пакет будет выдавать значения по мере вычисления, а так же после программы выдаст все значения повторно.

## Условный оператор «if»

Структура программы, использующей условный оператор: **if** (логическое выражение — условие выполнения операций) [операции, которые необходимо выполнить]; else [операции, выполняемые при условии невыполнения логического

## условия**];**

**end**.

## Циклические функции

Структура программы, использующей функцию цикла:

**for i=**[начало отсчета]:[конечная точка]

[операции, которые необходимо выполнить (*y(i)=f(x(i))*)];

## **end**.

При построении графика в вычислительном пакете MatLab необходимо перед функцией цикла включить функцию сохранения построения (*hold on*), для сохранения графического окна. В системе Scilab графическое окно сохраняется автоматически.